Autor: vereherter DELL-Kunde

# **INHALTSVERZEICHNIS**

#### **SCHNITTSTELLENBESCHREIBUNG**

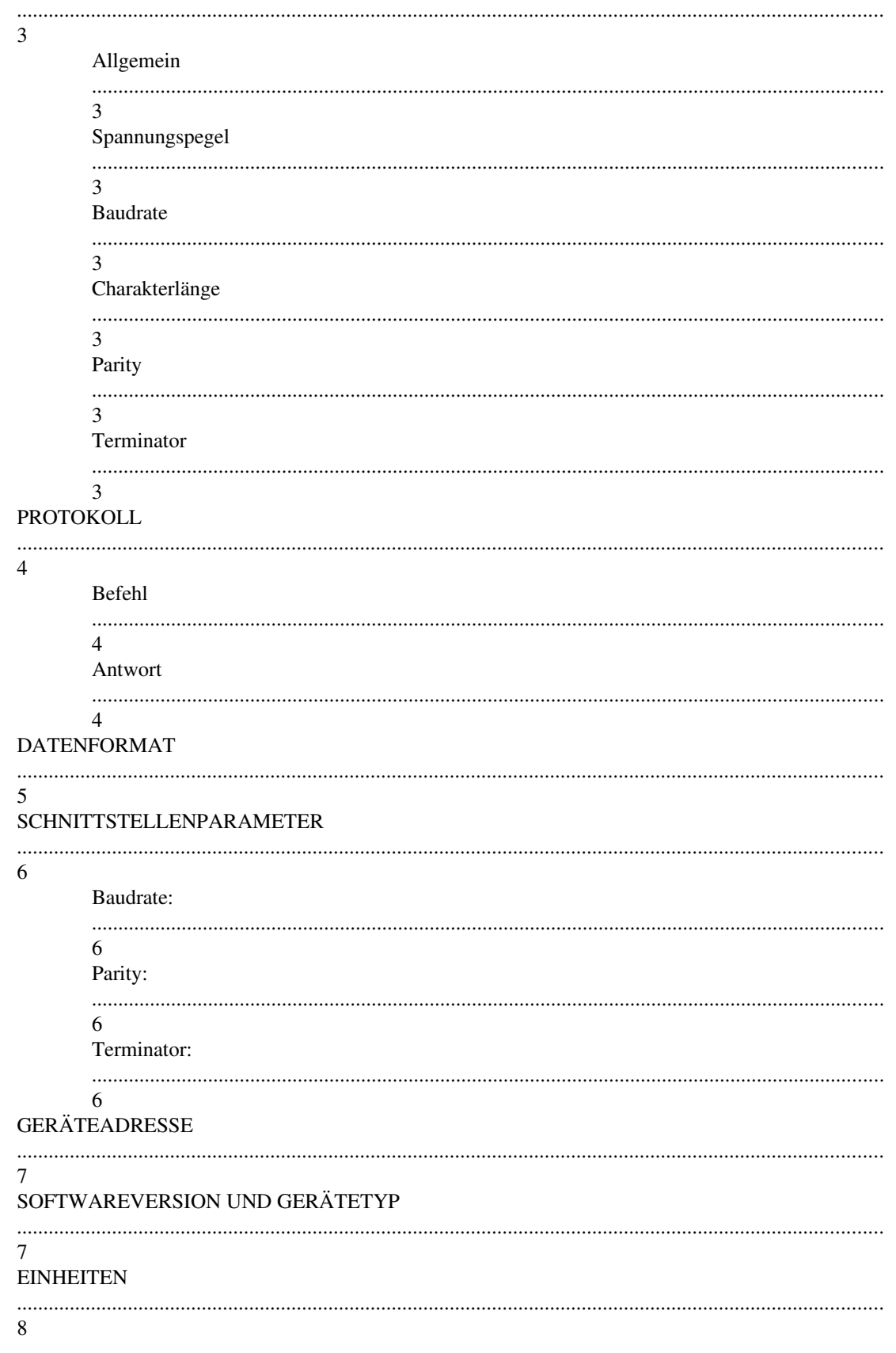

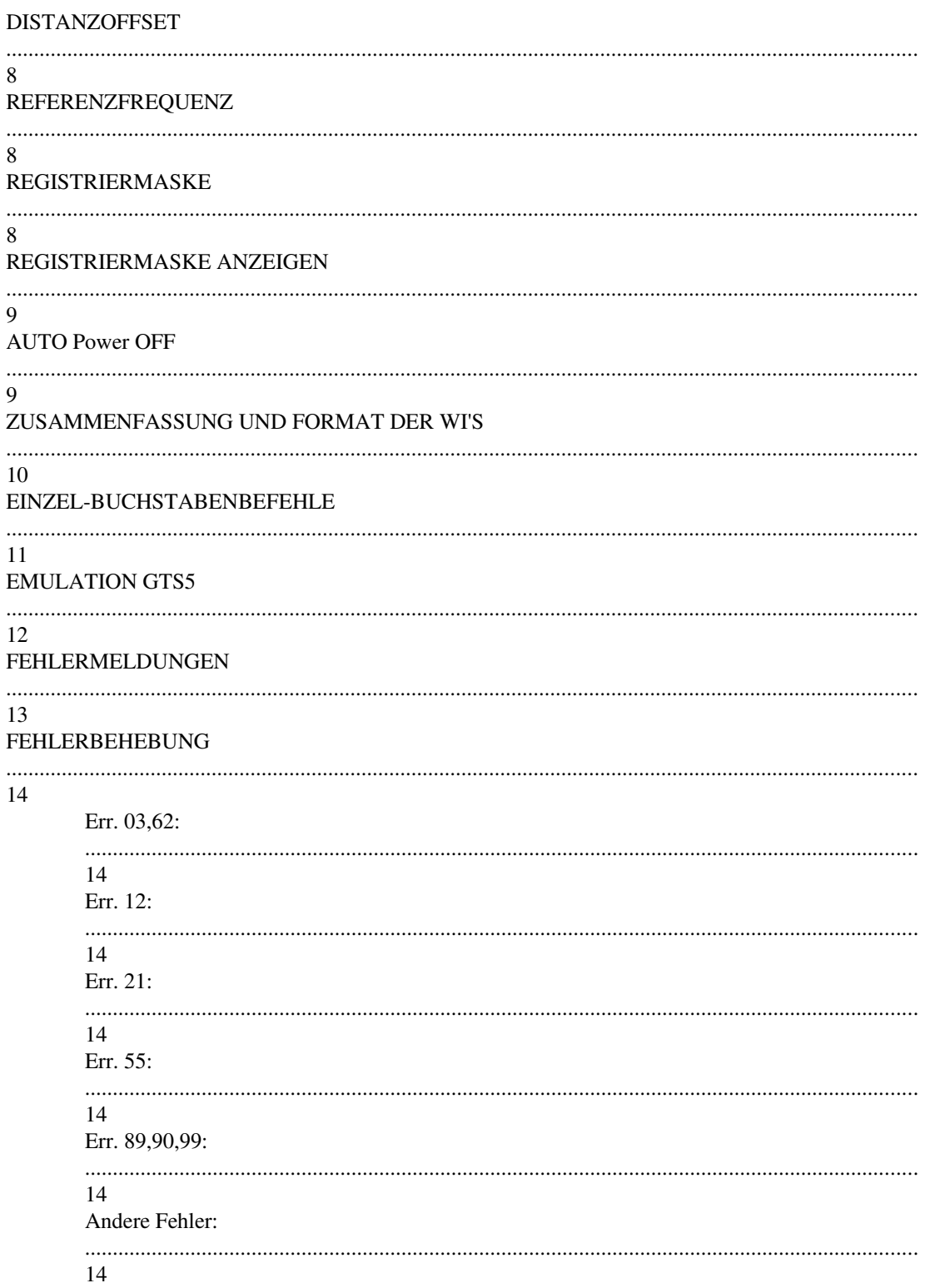

## **1 SCHNITTSTELLENBESCHREIBUNG**

### **2 Allgemein**

Die GSI-Schnittstelle ist eine asynchrone, halb-duplex serielle Schnittstelle. Sie ist bis auf die Spannungspegel identisch mit einer RS232 Schnittstelle. Alle WILD Vermessungsinstrumente arbeiten mit einer Standardeinstellung des GSI-Interfaces. Diese Einstellung kann je nach Instrument geändert werden.

## **3 Spannungspegel**

- Negative Logik

- $-$  Logisch  $0 = +5V$  (CMOS)
- $-$  Logisch 1 = 0V (CMOS)
- $-$  Interface Offen = Logic 0

## **4 Baudrate**

Die default Baudrate beträgt 2400 Baud (416.6 µsec )

## **5 Charakterlänge**

Die default Charakterlänge beträgt 10 Bit.

- 1 Startbit
- 7 Databit
- 1 Paritybit
- 1 Stopbit

## **6 Parity**

Default Parity ist EVEN

## **7 Terminator**

Standardterminator ist CR/LF (Carrige return, Line feed )

## **8 PROTOKOLL**

### **9 Befehl**

Ein Befehl kann aus einem oder mehreren Buchstaben plus einem Terminator bestehen. Werden mehrere Buchstaben auf einmal gesendet, so spricht man von einer gepufferten Eingabe. Es können allerdings max. 20 Buchstaben auf einmal gesendet werden. Wird diese Grenze überschritten, dann wird eine Fehlermeldung gesendet. Ein Befehl, der aus mehreren Buchstaben besteht, kann nun auf folgende Arten übermittelt werden:

- z.B. RUN 00 RUN ( Softwareversion und Gerätetyp )
- a) RUN<term>0<term>0<term>RUN<term> entspricht N<term>A<term>A<term>N<term> (wie GTS5)
- b) RUN00RUN<term> entspricht NAAN<term>

Dazu gibt es noch Befehle, die aus nur einem Buchstaben bestehen, wie z.B. "g" für DIST-Messprogram. Auch in diesem Falle kann die gepufferte Eingabe ausgenützt werden.

z.B. wenn mehrere Messungen hintereinander ausgelöst werden sollen:

- a) g<term> <Antwort><term> g<term> <Antwort><term> g<term> <Antwort><term>
- b) ggg<term> <Antwort><term><Antwort><term><Antwort><term>

Die Bedeutung der verschiedenen Buchstaben wird in Kapitel "Einzel-Buchstabenbefehle" und "Emulation GTS5" beschrieben.

### **10 Antwort**

Es sind folgende Antworten auf einen gültigen Befehl möglich:

- ?<term>
- Errormeldung <term> ( @E2xx <term> Siehe Kapitel Fehlermeldungen)
- Daten <term> (Siehe Kapitel Datenformat)

Daten setzen sich aus einem oder mehreren WI's (Word Index) zusammen.

ACHTUNG: Auf eine nicht erkannte Zeichenfolge wird keine Antwort gegeben

## **11 DATENFORMAT**

Das Datenwort besteht aus 16 Zeichen, die sich folgendermassen zusammensetzen:

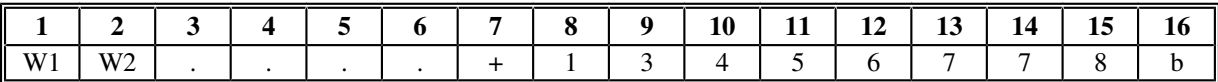

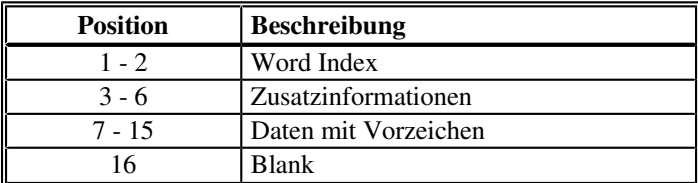

Word Index ( Position 1 - 2 )

Diese zweistellige Zahl dient zur Kennzeichnung der Daten (siehe Kapitel Format der WI's).

Beschreibung der Daten ( Position 3-6 )

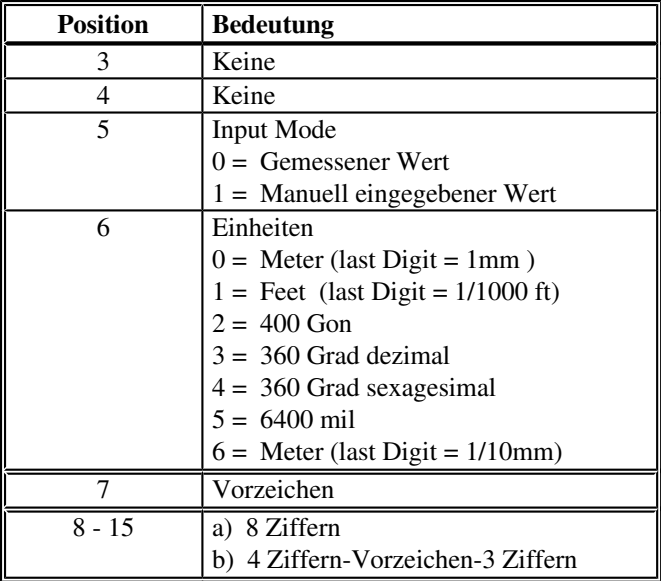

## 12 SCHNITTSTELLENPARAMETER

Beim DI1600 kann die Baudrate, Parity und Terminator frei konfiguriert werden.

ACHTUNG: Diese Parameter können nur via Schnittstelle geändert werden.

Weiters müssen die Befehle gepuffert eingegeben werden. (siehe Kapitel Protokoll) Das GTS5 ist nur in der Standardeinstellung funktionsfähig. Um die Standardeinstellung wieder herzustellen drücken Sie 10 sec. auf die ON-Taste des Distomaten.

#### $13$ **Baudrate:**

Befehl: RUN 70 RUN x RUN entspricht NHAN  $(x)$  N <term>

Antwort: ?<term>

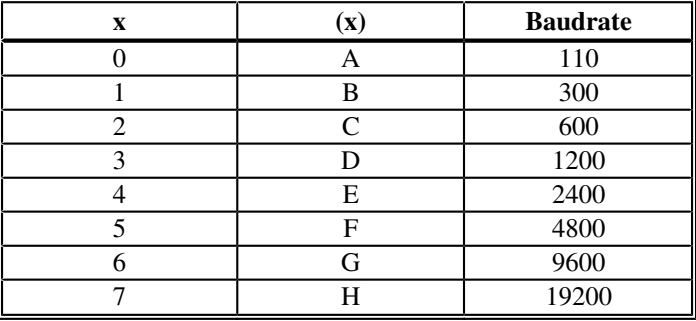

#### $14$ Parity:

Befehl: RUN 71 RUN x RUN entspricht NHBN  $(x)$  N <term>

Antwort: ?<term>

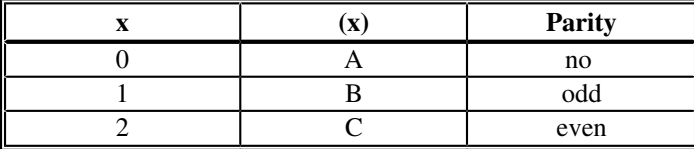

## **15 Terminator:**

Befehl: RUN 73 RUN x RUN entspricht NHDN (x) N <term>

Antwort: ?<term>

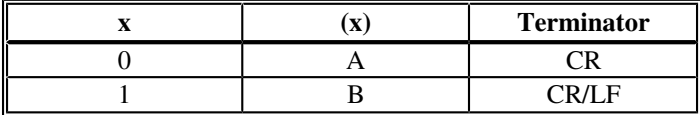

## **16 GERÄTEADRESSE**

Befehl: RUN 79 RUN x RUN entspricht NHJN (x) N <term>  $[x = 0 - 9 (x) = A - J]$ 

Antwort: ?<term>

Dem DISTOMAT kann eine Schnittstellenadresse von 0 - 9 zugewiesen werden. Es können also bis zu 10 Instrumente an der gleichen Schnittstelle betrieben werden. Dabei ist darauf zu achten, dass nur das Gerät mit der Adresse "0" beim Einschalten mit einem Fragezeichen antwortet, da dies sonst zu einer Datenkollision auf der Schnittstelle führt. Im Weiteren ist darauf zu achten, dass die Antwort des angesprochenen Grätes abgewartet wird. Erst danach darf einem anderen Gerät ein Befehl gesendet werden.

Um ein Gerät mit einer Adresse anzusprechen muss folgende Sequenz gesendet werden: @A<Adresse><Befehl> [ Adresse 0 - 9 ]

ACHTUNG: Sind mehrere Geräte parallel geschaltet, so müssen diese mit Adresse angesprochen werden. Wird kein @A<Adresse> vorab gesendet, so antworten alle Geräte gleichzeitig.

ACHTUNG: Nur das Gerät mit der Adresse "0" antwortet nach dem Einschalten mit einem Fragezeichen.

Sollten mehrere Geräte parallel geschaltet werden, müssen die Ausgangsleitungen der Schnittstelle mit Seriedioden entkoppelt werden. Die Eingangsleitungen können direkt Parallel geschaltet werden.

## **17 SOFTWAREVERSION UND GERÄTETYP**

Befehl: RUN00RUN<term> entspricht NAAN<term>

Antwort: WI13<term>

Format:  $13...+00XX+xxx$  [ xxx = Version x.xx ]

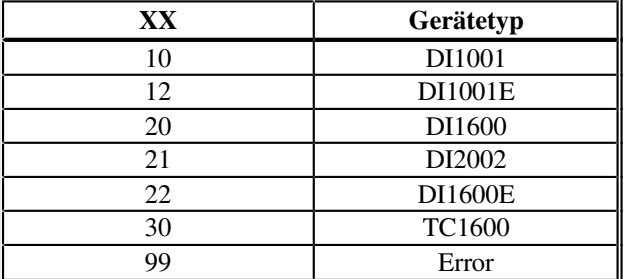

#### **18 EINHEITEN**

Befehl: RUN40RUNxRUN<term> entspricht NEAN (x) N<term>

Antwort: ?<term>

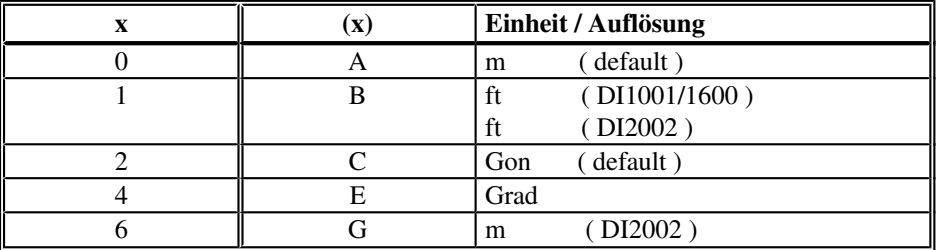

ACHTUNG: Wird für x ein nicht aufgeführter Wert eingegeben, so wird dieser ignoriert und die vorhergehende Einstellung beibehaten.

#### **19 DISTANZOFFSET**

Befehl: RUN44RUNxxxx.xxxRUN<term> [ xxxx.xxxx ± 9999.9999m ± 19999.999 ]

Antwort: ?<term>

ACHTUNG: "." bei GTS5 entspricht "O"

#### **20 REFERENZFREQUENZ**

Befehl: RUN49RUN<term> entspricht NEJN<term>

Antwort: WI57<term> 3 mal/sec.

Format:  $57...+xxxxxxxx$  [  $xxxxxxxx$  = momentane gerechnete Referenz frequenz ]

Abbruch: "c"<term> oder "K"<term>

#### **21 REGISTRIERMASKE**

Befehl: RUN83RUNxxRUNxxRUN.....RUNRUN

Antwort: ?<term>

Mit diesem Befehl können zusätzliche Informationen an eine Distanzmessung angefügt werden. Defaultmässig werden WI31 (Schrägdistanz) und WI51 (ppm/mm) gesendet.

Sonderfälle: xx = 00 löscht alle WI's bis auf Standard WI (Standardeinstellung)  $xx = 99$  fügt alle erlaubten WI's an eine Messung an

## **22 REGISTRIERMASKE ANZEIGEN**

Befehl: RUN84RUN±RUN±RUN......RUNRUN

Antwort: ?<term>

Mit diesem Befehl werden die momentan verfügbaren WI's auf dem Display dargestellt. Mit ± wird das nächst höhere oder tiefer WI angezeigt. Die Reihenfolge der WI's ist aufsteigend sortiert.

## **23 AUTO Power OFF**

Befehl: RUN95RUNxRUN entspricht NJFN (x) N<term>

Antwort: ?<term>

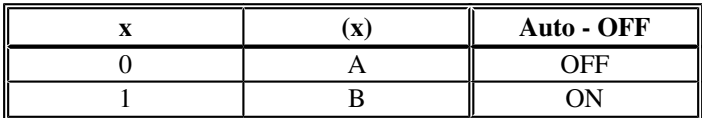

Ist x = 1 wird das Gerät 10 Minuten nach dem zuletzt eingegebenen Befehl automatisch ausgeschaltet.

## **24 ZUSAMMENFASSUNG UND FORMAT DER WI'S**

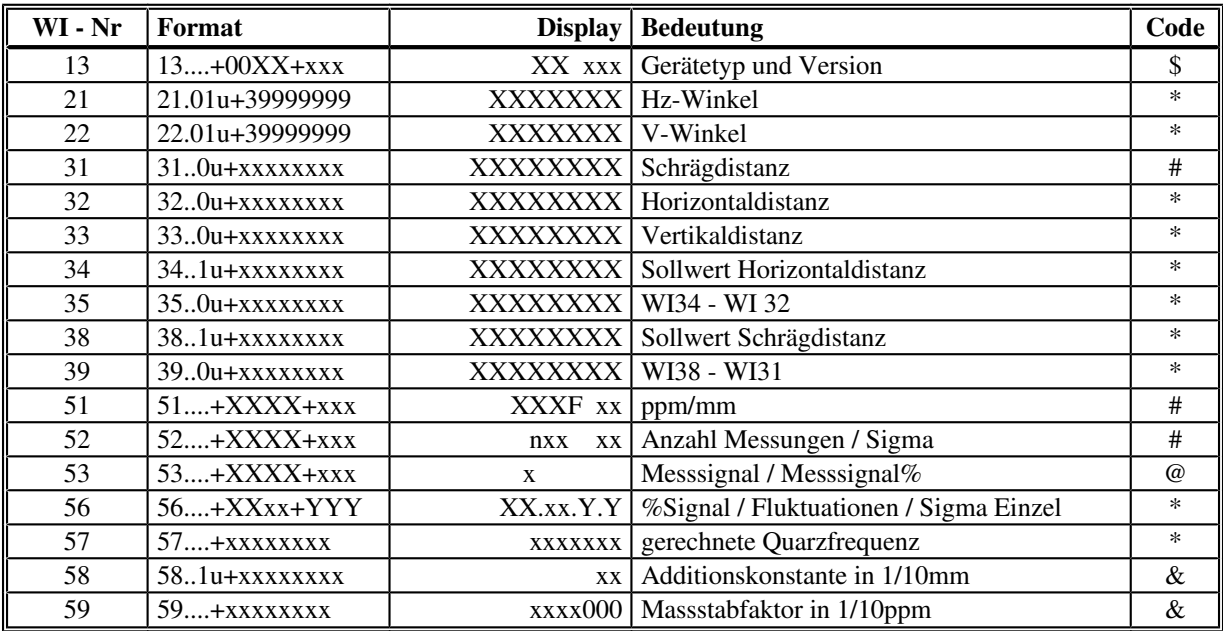

# Standard WI's

\* Diese WI,s können zusätzlich zu den Standard WI's angefügt werden

& Diese WI's werden beim DI2002 statt WI51 angefügt, wenn ppm oder mm ungleich Null sind

@ Dieses WI wird gesendet wenn TEST mit "k" ausgelöst wird

( standardmässig 3 mal/sec. wenn Filtermotor OFF mit "Z" 10 mal/sec)

\$ Dieses WI wird nach RUN00RUN<term> gesendet

u Position 6, siehe Kapitel Datenformat

## **25 EINZEL-BUCHSTABENBEFEHLE**

Der DISTOMAT kann mit Gross- und Kleinbuchstaben angesteuert werden. Dabei ist zu beachten , dass die Kleinbuchstaben für alle Geräte aus dem Wild-Geo Sortiment die gleiche Bedeutung haben, und die Grossbuchstaben gerätespezifische Befehle auslösen. Aus diesem Grunde ist es empfehlendswert, wenn möglich mit Kleinbuchstaben zu verwenden.

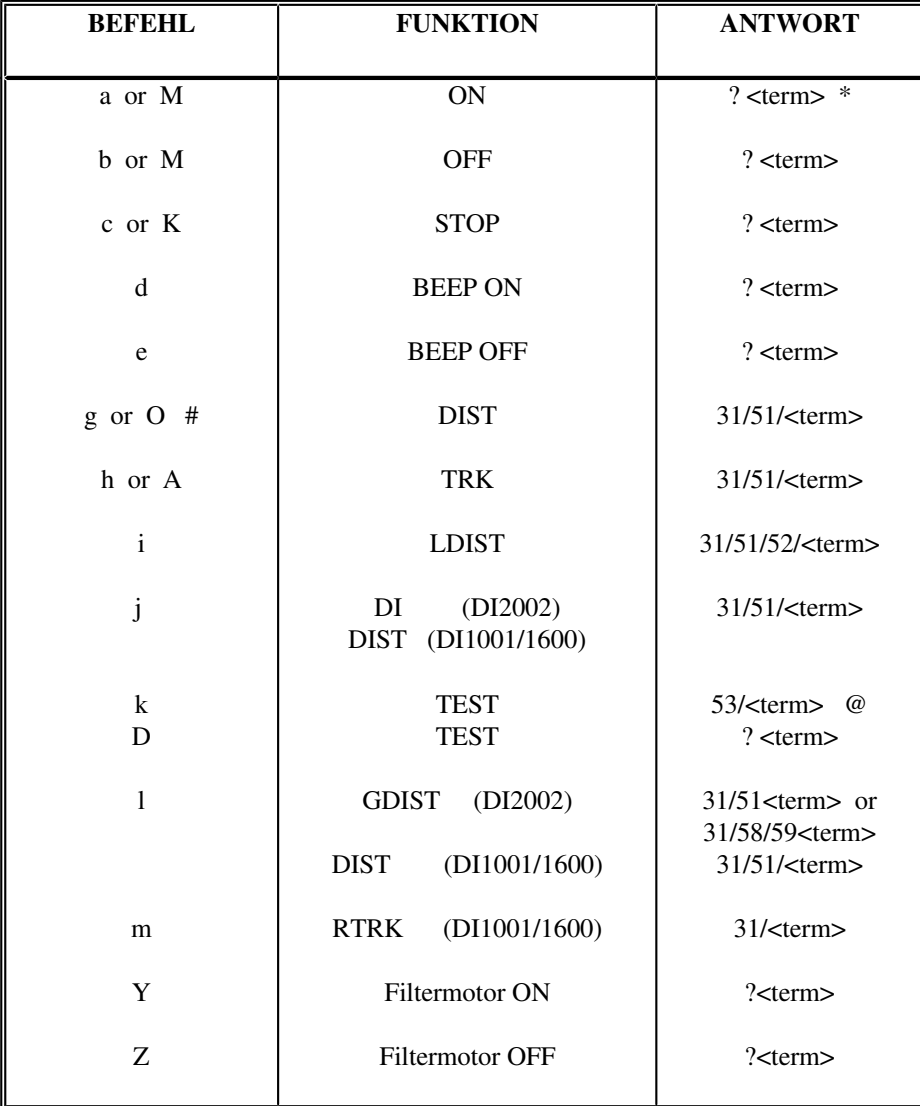

\* : Ist die Geräteadresse ungleich Null wird bei Power ON keine Antwort gesendet

<sup># :</sup> Mit "O" wird jenes Messprogramm gestartet, welches mit der INFO-Taste gewählt wurde

<sup>@ :</sup> WI53 wird 3 mal/sec gesendet, wird mit "Z" der Filtermotor ausgeschaltet, so werden die Werte 10 mal/sec gesendet.

## **26 EMULATION GTS5**

Die GTS5 Befehle können auch mit dem Computer ausgelöst werden. Alle Befehle werden mit Grossbuchstaben emuliert. ( siehe nachfolgende Grafik )

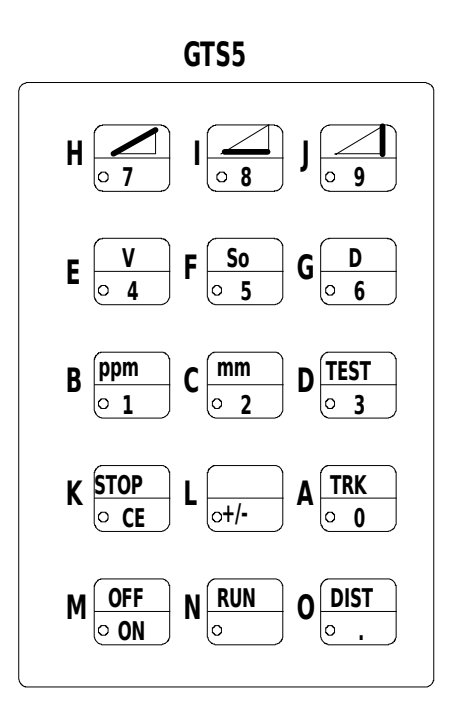

## **27 FEHLERMELDUNGEN**

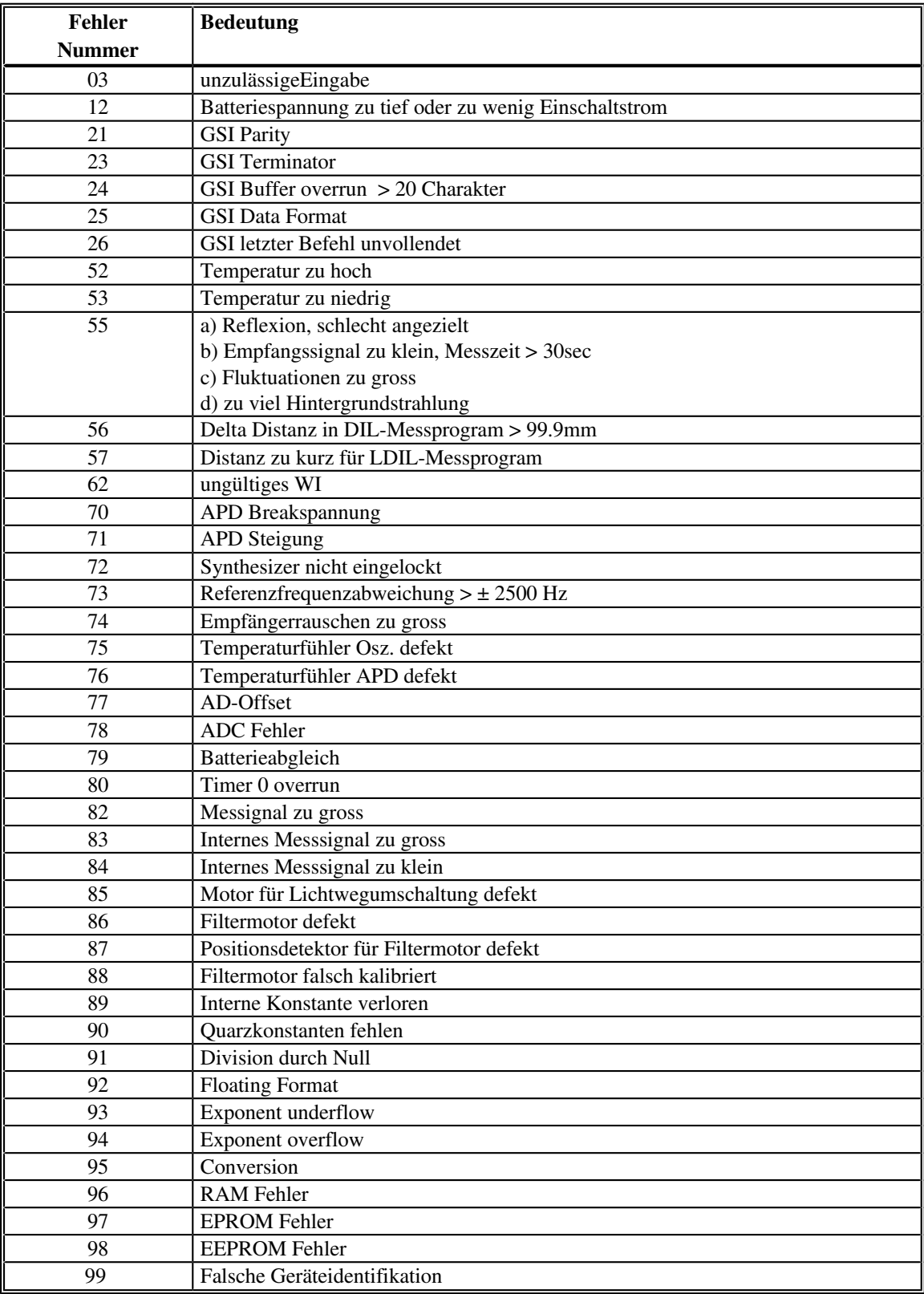

## **28 FEHLERBEHEBUNG**

### **29 Err. 03,62:**

Eingabe überprüfen

## **30 Err. 12:**

Batteriespannung oder Spannung am Netzgerät überprüfen. Eventuell wird zu wenig Einschaltstrom geliefert.

## **31 Err. 21:**

Parityeinstellung überprüfen, Fehler auf Datenübertragung oder Baudrate überprüfen.

#### **32 Err. 55:**

Sollte trotz vorhandenem Signal im Testmode keine Messung möglich sein, können folgende Fehler vorliegen:

- a) Distanz <100m schlecht angezielt
- b) Flukuationen zu gross (z.B. Messung durch Gebüsch)
- c) Zuviel Hintergrundstrahlung

## **33 Err. 89,90,99:**

Wenn interne Konstanten ( Quarz,Additionskonstante,Gerätetyp..) verloren gehen, werden diese auf einen default Wert gesetzt. Die Konstanten müssen durch eine Servicestelle wieder eingegeben werden.

## **34 Andere Fehler:**

Sollten andere Fehlermeldungen (siehe Kapitel Fehlermeldungen) regelmässig auftauchen, so kontaktieren Sie bitte Ihre nächste Servicestelle.